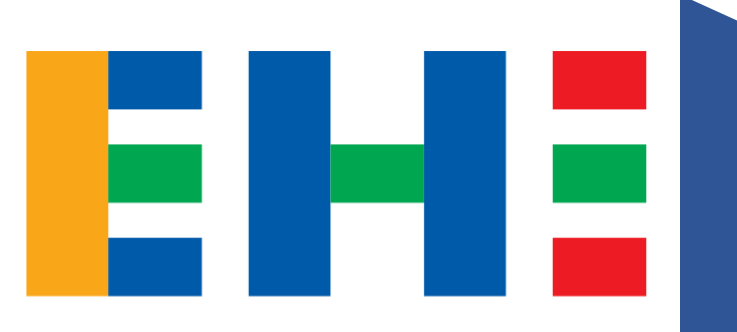

### **EUROPASCHULE**

AM FRIEDENSPARK Gesamtschule der Stadt Hemer

# iPads an der Europaschule

Handreichung für Eltern und Lehrende

### Vorteile des iPads

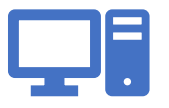

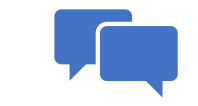

Einfacher zu benutzen als Computer oder Laptops

Direkte, einfache und Echtzeit-Kommunikation

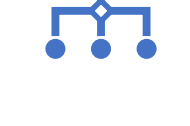

Office-Produkte (Word, PowerPoint, Excel usw.) und weitere Apps inklusive

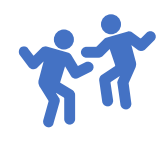

Personalisierter Lernansatz für alle

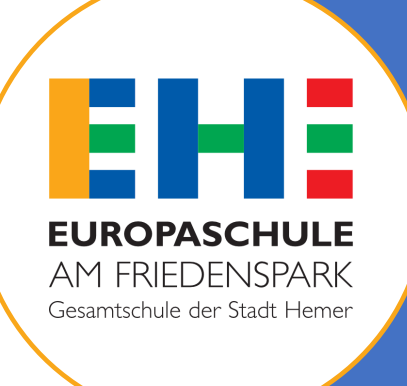

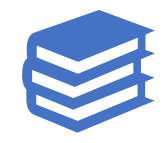

Deutliche Reduzierung des Papierverbrauchs der Schule

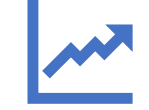

Intuitive Verbesserung der Medienkompetenz

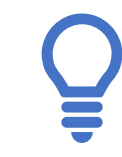

Fördert die Kreativität Lernspiele und

Simulationen erhöhen die Motivation zum Lernen

 $\boldsymbol{\phi}^{\boldsymbol{\Omega}}$ 

# Grundlegende Funktionen 1: Die Knöpfe

o An/Aus, Laut/Leiser, Homebutton

#### **Funktionen des Homebutton**:

- o Ist auch der Fingerabdruckscanner→ ganz hilfreiche Funktion, damit man nicht immer den Code eintippen muss  $\rightarrow$  in den Einstellung einrichten
- o In einer App→ man verlässt diese App
- o Auf einem Screen mit Apps→ auf die erste Seite
- o **Screenshots** erstellen → An/Aus und Homebutton gleichzeitig drücken
	- Man kann das Bild zuschneiden markieren, etwas rein schreiben
	- Oben links speichern in Fotos(Galerie) oder in Dateien(Ordner wie auf dem Computer)
	- Oben rechts (Kästchen mit Pfeil nach oben)  $\rightarrow$  mehrere Funktionen
- o **Screenshot mit Pencil** → Unten links oder rechts von der Ecke in die Mitte ziehen
- o **Apps schließen**→ 2x Homebutton stücken → Apps nach oben schieben, dann sind sie geschlossen
- o **Wechsel der Apps** → 2x Homebutton und auf die benötigte App drücken
- o **Zwischen Apps wechseln** → Mit 4/5 Fingern nach rechts wischen
- o **iPad ausschalten** → Ein/Aus Taste + Leiser Taster gedrückt halten

### **FUROPASCHULE AM FRIFDENSPARK** Gesamtschule der Stadt Hemer

# Grundlegende Funktionen 2: Das Einstellungsmenü

- o Suchfunktion wichtig als Hilfe
- o Apple-ID (z.B. das Passwort ändern)
- $\circ$  WLAN  $\rightarrow$  für Zuhause einrichten
- $\circ$  Mitteilungen  $\rightarrow$  einstellen wie ich benachrichtigt werde
- $\circ$  Nicht stören → planen für die Nacht
- o Home-Bildschirm & Dock

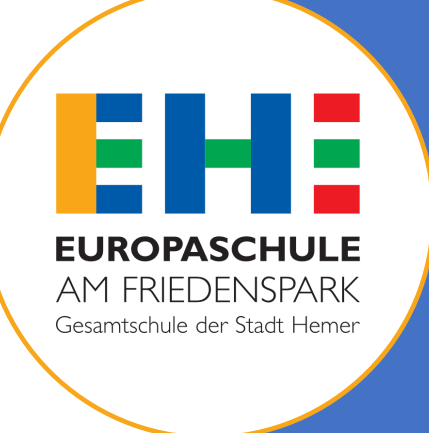

# Grundlegende Funktionen 3: Homebildschirm bearbeiten

Das Bearbeiten des Homebildschirms ist nur bei privater Nutzung und Lehrergeräten möglich. Die Schülergeräte haben alle das gleiche Layout.

- o Eine beliebige App lange gedrückt halten
- o Zuerst erscheine Schnellzugriffe für die jeweilige App, dann weiter festhalten und man kann die App bewegen
- o Dann den Finger loslassen und die App die ich verschieben möchte gedrückt halten und dann kann man sie bewegen
- o Kreuz an der App löscht die App

**EUROPASCHULE AM FRIFDENSPARK** Gesamtschule der Stadt Hemer

# Grundlegende Funktionen 4: Splitscreen

o Eine App öffnen

- o Mit dem Finger von unten nach oben wischen, aber nur 2cm, dann erscheint die Dockleiste
- o Die App, die du dazu haben möchtest, gedrückt halten und an den rechten oder linken Rand ziehen
- o Man kann die einzelnen Größen noch anpassen
- o Funktioniert nicht bei allen Apps

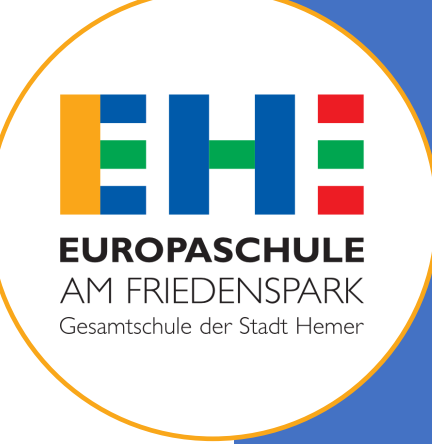

### Grundlegende Funktionen 5: AirDrop

- $\circ$  Foto/Datei öffnen  $\rightarrow$  oben rechts auf das Kästchen mit dem Pfeil tippen
- $\circ$  AirDrop auswählen und Person suchen  $\rightarrow$  antippen

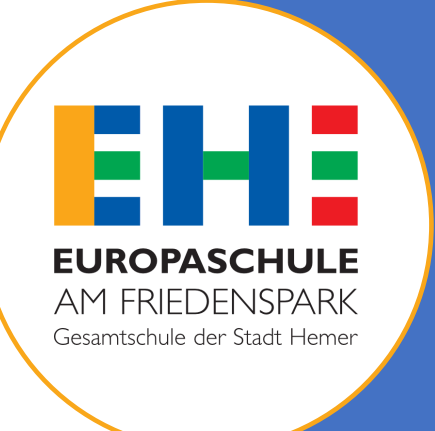

**Direkte und einfache Kommunikation**

Tablets verbinden alle wichtigen Akteure: Schüler, Eltern und Lehrer

Jedes Feedback, einschließlich Kommentare, Ermutigungen oder Bedenken, steht immer zur Verfügung

Der "Vergesslichkeitsfaktor" existiert nicht mehr. Weder für Schüler - noch für Lehrer

**Riesige Datenbank in nur wenigen Klicks**

Der Lehrer kann den Schülern mit nur wenigen Klicks schnell interessante Inhalte in Echtzeit vermitteln

Tablets ermöglichen den Schülern den sofortigen Zugang auf großartige Wissendatenbanken zur individuellen Forschung

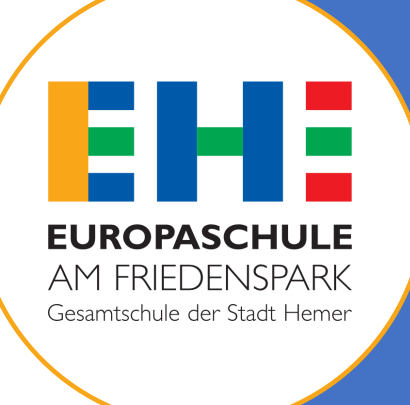

**Individualisierter** 

**Lernansatz** Durch die Vielzahl an Hilfsmöglichkeiten ist ein deutlich individualisiertes Lernen möglich

> Die Kinder können sich selbständig die benötigten Hilfestellungen suchen und benutzen

> Lern-Apps bieten ebenfalls individuelle Lerninhalte durch unterschiedliche Hilfestellungen

**Digitalisierte** 

**Lerninhalte** Bereitstellung der Lerninhalte in digitaler Form, reduziert den Papierverbrach der Schule enorm

> Bearbeitete Aufgaben und Arbeitsblätter können nicht mehr so schnell verloren gehen

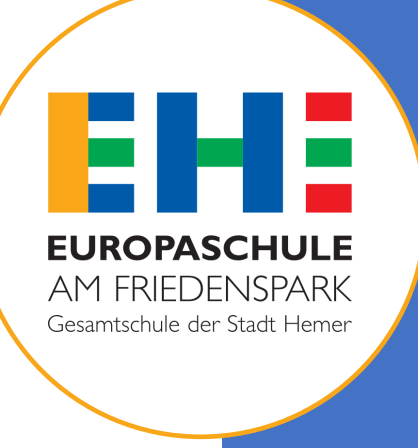

# Anwendungen in der Schule: App-Beispiele

#### **Office Produkte**

- o Word, Excel, Powerpoint, Onenote, usw. werden von der Schule gestellt
- o Aufgaben, Präsentationen, Arbeitsmappen, Vorbereitungen für Klassenarbeiten können mit den Office Produkten erstellt, strukturiert, gesammelt und gespeichert werden

#### **Kahoot**

- o Motivierende Unterrichtseinstiege durch ein Quizspiel
- o Spielerische Wiederholung vor einer Klassenarbeit

#### **Stop Motion Studio**

- o Ein Tool zum einfachen Erstellen von Kurzfilmen
- o "Stop-Motion-Animation ist eine großartige Möglichkeit, Spielzeug und andere Objekte zum Leben zu erwecken - und die Grundlagen des Filmemachens zu erlernen." The New York Times
- o Vielseitig einsetzbar in Fächern der Naturwissenschaft, Geschichte und weiteren Unterrichtsfächern

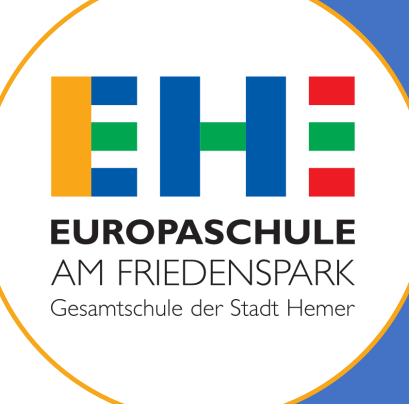

# Anwendungen in der Schule: App-Beispiele

### **Geogebra**

- o Mathematisches Tool, zum Zeichnen von unterschiedlichen Funktionsgleichungen
- o Verbessert durch schnelle Visualisierung das mathematische Verständnis

**Mindmap Tools** (z.B. Word, Powerpoint, SimpleMind Lite, usw.)

- o Eine Vielzahl von Apps ermöglicht es Mindmaps übersichtlich und schön darzustellen
- o Eigene Meinungen oder Themenzusammenfassungen können so übersichtlich dargestellt werden

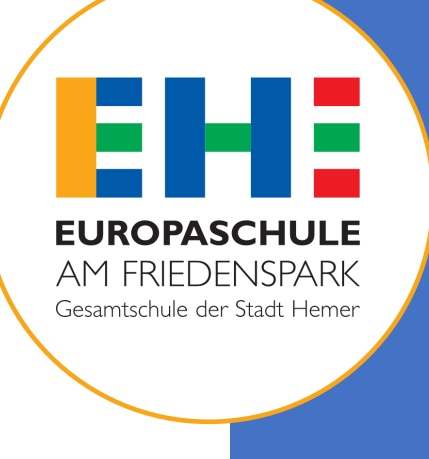

#### **Grundlagen der Programmierung**

o Im Informatikunterricht können die ersten Erfahrungen mit dem Programmieren von einfachen Programmen, Apps oder Internetseiten gemacht werden

### **Videoanalyse**

- o Im Sportunterricht bietet die Videoanalyse von Bewegungsvorbildern eine gute Möglichkeit eine Bewegung besser zu lernen
- o Videoanalysen von eigenen Bewegungen kann dabei helfen die Techniken zu verbessern und Fehlbewegungen zu erkennen

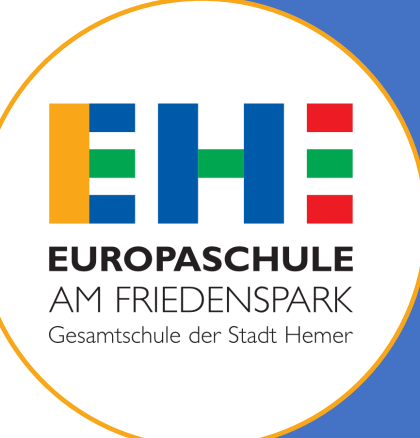

**Organisation, Planung und Strukturierung des Alltags** (z.B. Kalender, Notizen, To-Do-Listen)

- o Wichtige Termin aus dem Privatleben und der Schule können über Kalender-Apps übersichtlich und dauerhaft notiert werden
- o Notizen-Apps oder To-Do-Listen können zu Strukturierung und Planung des Privatlebens und von Schulaufgaben verhelfen

#### **Einsatz in den Sprachen**

- o Vokabeln lernen und wiederholen mit Spielen wie Kahoot oder Apps wie Quizlet
- o Kollaboratives Arbeiten an Texten und Präsentationen mit den Google-Produkten
- o verschiedene Wörterbuch-Apps und Übersetzer stehen zur Verfügung

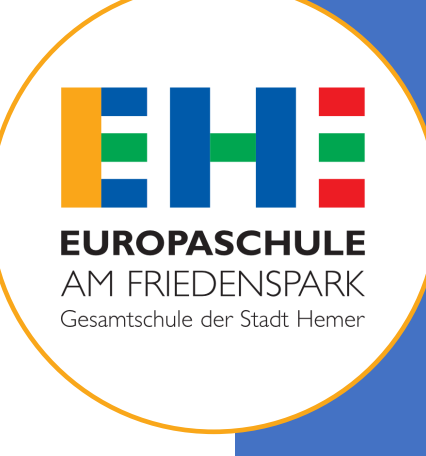

#### **Digitale Mappenführung: Goodnotes**

- o In einzelnen Fächern wird die Mappenführung digital mit Goodnotes umgesetzt
- o Notizbücher ersetzen Hefte, Arbeitsblätter können in die Mappe importiert und digital bearbeitet werden

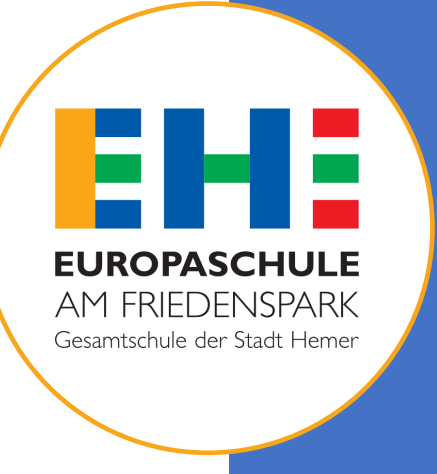

#### **Anton:**

- o Interaktive Lern-App für Deutsch, Mathe, Englisch, Sachunterricht, Biologie, Physik, Geschichte, DaZ und Musik für Klasse 1-13
- o Motivierend durch Belohnungen für gutes Lernen (Sterne, Pokale sammeln und kleine Spiele freischalten

#### **Kahoot:**

- o Motivierendes Quizspiel für die Schule und Zuhause
- o Kinder wiederholen mit Spaß bekanntes Wissen oder lernen neue Themen interaktiv kennen

#### **LEO Wörterbuch**

o Wörterbuch für alle Sprachen

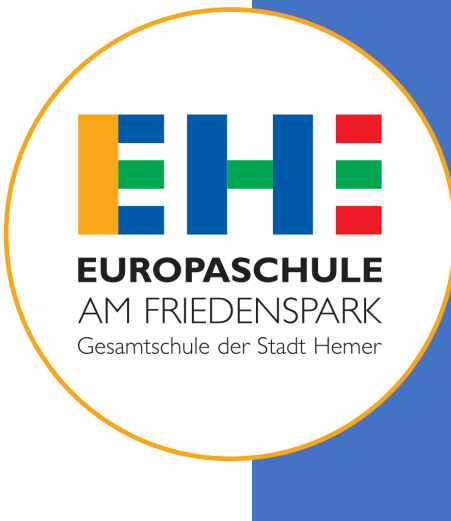

#### **simpleclub - Die Lernapp**

- o Lerninhalte schnell verstehen zu fast allen Schulfächern
- o Kostenlose Lernvideos und Erklärungen
- o ein kostenpflichtiger Teil kann dazugebucht werden

### **Office Produkte**

- o Word, Excel, Powerpoint, Onenote, usw. werden von der Schule gestellt
- o Aufgaben, Präsentationen, Arbeitsmappen, Vorbereitungen für Klassenarbeiten können mit den Office Produkten erstellt, strukturiert, gesammelt und gespeichert werden

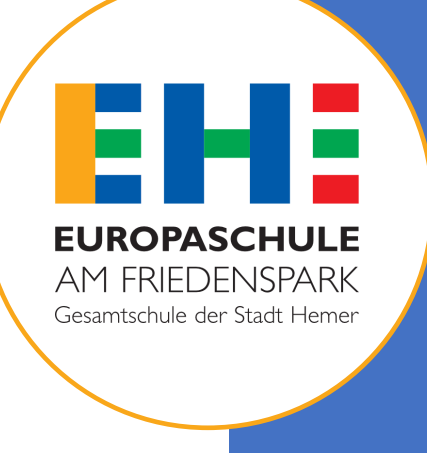

**Kreatives Arbeiten** (z.B. Sketchbook, Snapseed, uvm.)

- o Freies und kreatives Zeichnen ist mit dem Stift und einer Vielzahl von Apps spielend einfach
- o Eine vielfältige Bildbearbeitung fördert die Kreativität und die Medienkompetenz

#### **iMovie**

o Mit iMovie ist es so einfach wie nie, kreativ zu sein und beeindruckende Videos in Kinoqualität zu erstellen

#### **GarageBand**

- o Zeigt den Kindern die Grundlagen der Stimmaufnahme und kann neues Selbstvertrauen erzeugen, Geschichten durch Musik und Klang zu erzählen und ausdrucksstärker zu machen
- o Bietet die Möglichkeit eigene Podcasts, Schlagzeugrhythmen und Songs zu erstellen

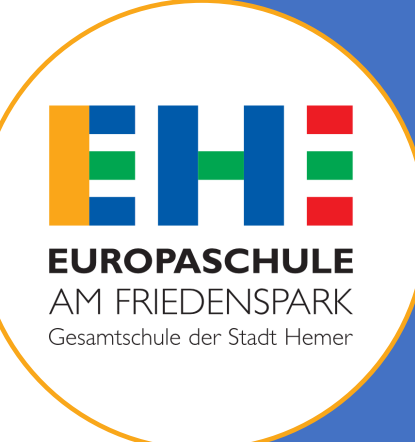

**Programmierung** (z.B. Swift Playgrounds, SoloLearn, usw.)

- o Selbstständiges Lernen von der Programmiersprachen Swift und SwiftUI
- o Zum Erstellen von eigenen Apps

**Sprachen selbstständig lernen** (z.B. Duolingo)

- o Spielerisches Lernen von unterschiedlichen Sprachen
- o Sprachfähigkeiten erlernen, die in der Kommunikation im wahren Leben benutzt werden können

**EUROPASCHULE AM FRIFDENSPARK** Gesamtschule der Stadt Hemer

o Eignet sich auch zur Wiederholung und Auffrischung von Vokabeln und Grammatik

#### **Vokabeln und Definitionen lernen** (Quizlet)

- o Ermöglicht es, eigene Lernsets zu erstellen oder bereits vorhandene Lernsets zu nutzen
- o Spielerisches Üben von Vokabeln, kleine Tests und vielfältige Übungsmöglichkeiten

# Elternverantwortlichkeit

#### **Zur Nutzung im Unterricht:**

Bitte stellen Sie sicher, dass ihr Kind das iPad (und, sofern vorhanden, den Apple Pencil) **täglich** vollständig geladen mit zur Schule bringt.

Für regelmäßige Updates von System und Apps ist es nötig, dass das Gerät mit dem heimischen WLAN verbunden wird.

#### **Im Falle von Schaden oder Verlust:**

Zur Vorbeugung von Schäden können Sie eine Displayschutzfolie anbringen.

Bitte teilen Sie jeden Schaden am iPad, dem Apple Pencil oder dem Ladegerät unverzüglich, spätestens jedoch am 3. Tag nach Beschädigung dem Sekretariat mit. Gleiches gilt bei Verlust des Gerätes.

Im Falle eines Diebstahls muss Anzeige bei der Polizei erstattet werden.

**Videoanleitungen und Hilfestellungen zu vielen Apps und Funktionen des iPads finden Sie auf Youtube.**

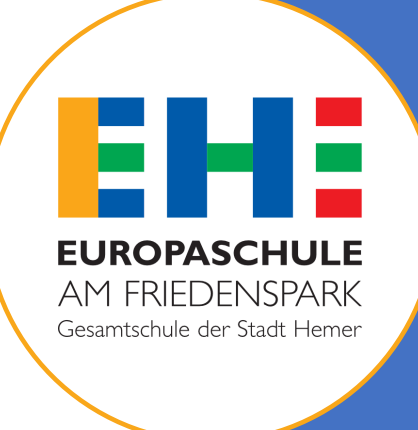